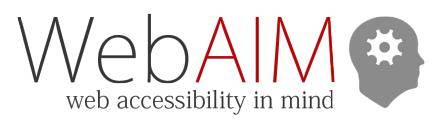

# *Test with WAVE*

- WAVE [\(wave.webaim.org\)](http://wave.webaim.org/) is an accessibility evaluation tool that facilitates human evaluation by embedding inline accessibility feedback into your web content.
- Dynamic or protected content can be evaluated with the WAVE Chrome extension [\(wave.webaim.org/extension\)](http://wave.webaim.org/extension).
- Icons identify potential problems or features. Click an icon to highlight the corresponding element and get more information.
- Use the **Details** panel to review page issues. Click on an icon to find it in the page. Uncheck icons to hide them.
- **No Styles** view can be used to simplify the page view and to check reading order for screen readers.
- Click on the **Code** button at the bottom of the page to reveal a code inspector.

### Images

- The image alt attribute value is displayed next to the image.
- Ensure alternative text conveys the **content** and **function** of the image. It should be succinct, accurate, and useful.
- Look for images of text where the same presentation can be accomplished using true text.

### Headings

- View headings in the **Outline** tab in the sidebar.
- Ensure visual headings are marked up as true headings.
- The main heading should usually be an <h1>.
- Look for skipped heading levels (e.g.,  $\langle h2 \rangle$  to  $\langle h4 \rangle$ ).

### Contrast

- **Select the Contrast view.** 
	- o WAVE flags WCAG AA contrast issues.
	- o If links are not underlined, there must be 3:1 contrast between link text and body text and also an additional change (e.g., underlining) on mouse hover and keyboard focus.
- A standalone contrast checker is available at [webaim.org/resources/contrastchecker/.](http://webaim.org/resources/contrastchecker/)

### HTML5 and ARIA

- Identified in WAVE with light purple icons.
- Ensure HTML5 regions or ARIA landmarks are correct.
- Check for appropriate use of ARIA Roles/States/ Properties (presented in green).
- Ensure ARIA labels and descriptions are correct.

## Forms

- Ensure forms controls have descriptive labels.
- Use the Code panel to ensure the <label> for and <input> id values match.
- If a label is not visible, check for a hidden label, arialabel, or title attribute.

## Other common WAVE checks

- Page language is specified (e.g.,  $\lt$ html lang="en">).
- If data tables are present, ensure table headers are present and have the correct scope.

## *Use a checklist*

- WCAG 2.0: [webaim.org/standards/wcag/checklist/.](http://webaim.org/standards/wcag/checklist/)
- · Section 508: [webaim.org/standards/508/checklist/.](http://www.webaim.org/standards/508/checklist/) o 508 is dated and should be used with WCAG 2.0.

# *Check keyboard accessibility*

- To toggle Mac keyboard accessibility press Control + F7**.** Then in Safari, select **Preferences** > **Advanced** > **Accessibility** > **Press Tab to highlight each item…**
- Navigate the page using only the keyboard:
	- o **Tab**: Navigate to links and form controls.
	- o **Shift + Tab**: Navigate backwards.
	- o **Enter**: Activate links and buttons.
	- o **Spacebar**: Activate checkboxes and buttons.
	- o **Arrow keys**: Radio buttons, select/dropdown menus, sliders, tab panels, autocomplete, tree menus, etc.
- Is anything mouse-only (e.g., rollover menus)?
- Is a "skip navigation" link available? Activate the skip link and hit **Tab** again to ensure it functions correctly.
- Is the navigation order logical and intuitive?
- Is a visible keyboard focus indicator/outline present?
- Test dialogs that 'pop' open. Can you navigate and close the dialog? Does focus return to a logical place?
	- o Modal dialogs maintain focus until dismissed.
	- o Non-modal dialogs close when focus is lost.
	- o **Esc** should also close all dialogs.

## *Test content scaling*

- Enlarge the font in your web browser to  $\sim$ 150%. Is the page content readable and usable? Is horizontal scrolling minimized?
	- o Safari: **View** > **Zoom Text Only**
	- o Firefox: **View** > **Zoom** > **Zoom Text Only**
	- o Internet Explorer: **View** > **Text size**
- Zoom the web page in your browser (enlarge fonts *and* images) to at least 200%. Is text in images readable?

## *Test with a screen reader*

- Focus on navigation, forms, and dynamic content.
- WebAIM tutorials: [webaim.org/articles/jaws/,](http://webaim.org/articles/jaws/) [webaim.org/articles/nvda/,](http://webaim.org/articles/nvda/) and [webaim.org/articles/voiceover.](http://webaim.org/articles/voiceover)
- Are ARIA roles/states/properties necessary, and do they convey correct information?
- If there are forms, submit empty to test error feedback.
- Are all dynamic changes and updates accessible?

## *Scan for other issues*

- Check media for captions and transcripts.
- Ensure the page <title> is unique and descriptive.
- Look for links with ambiguous link text like "click here."
- Make sure information does not depend on color, audio, shape, size, or location.
- Ensure that animating or updating content or media can be paused and stopped.
- Look for strobing content/video that could cause seizures.